# کنترل استپر موتور با برد رزبری پای | درس یازدهم

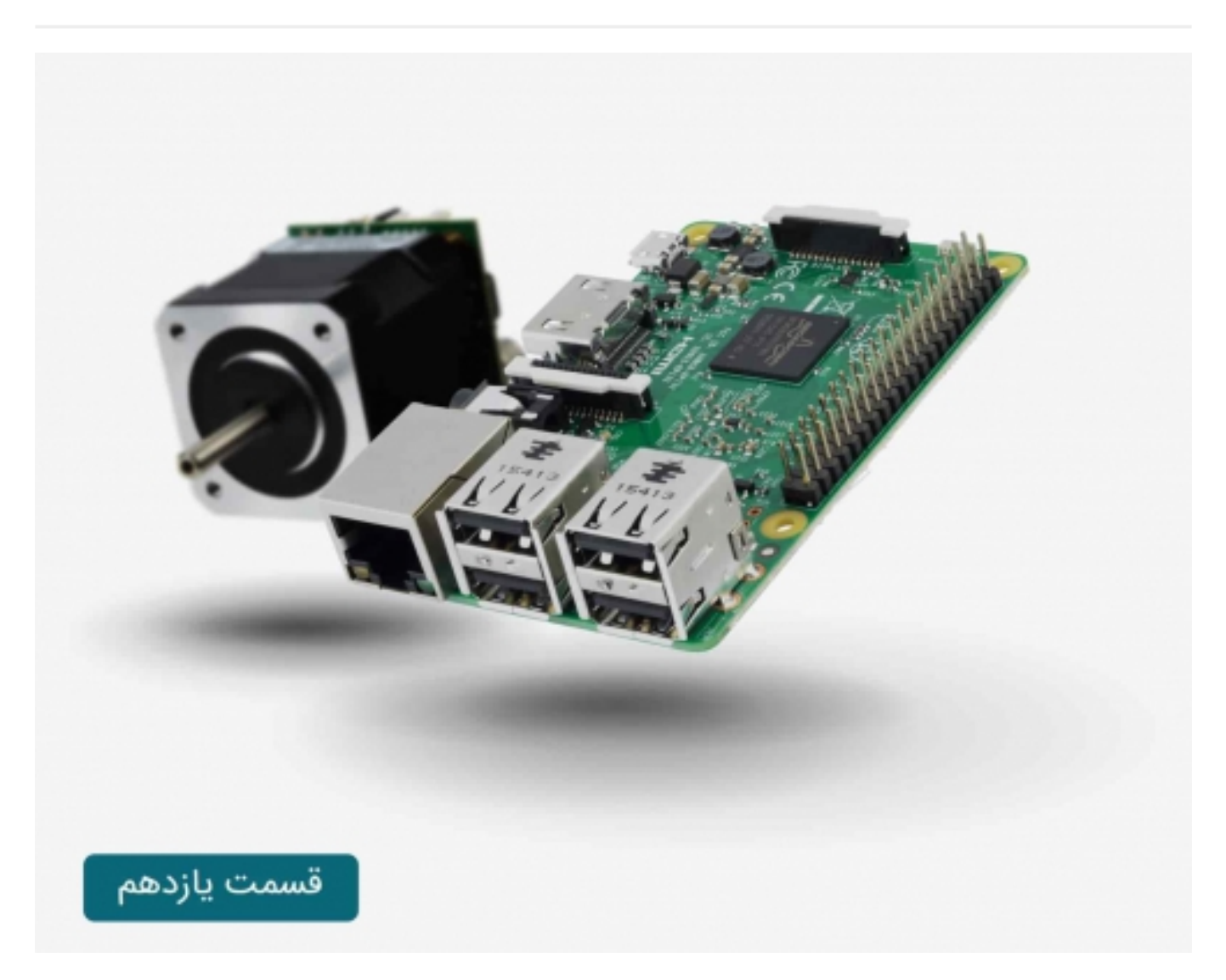

# سری آموزش رزبری پای: درس یازدهم

استپر موتورها در واقع چیزی میان موتورهای DC و سروو موتورها می باشند و این مزیت را دارند که می توان به راحتی آنها را موقعیت یابی کرد، موتور حرکت رو به جلو یا عقب داشته باشد و یا اینکه به طور مداوم بچرخد.

[کنترل موتور DC با برد رزبری پای | درس دهم](https://www.sanatbazar.com/tech/electronic/item/186-%DA%A9%D9%86%D8%AA%D8%B1%D9%84-%D9%85%D9%88%D8%AA%D9%88%D8%B1-dc-%D8%A8%D8%A7-%D8%A8%D8%B1%D8%AF-%D8%B1%D8%B3%D9%BE%D8%A8%D8%B1%DB%8C-%D9%BE%D8%A7%DB%8C-%D8%AF%D8%B1%D8%B3-%D8%AF%D9%87%D9%85)

## صنعت بازار

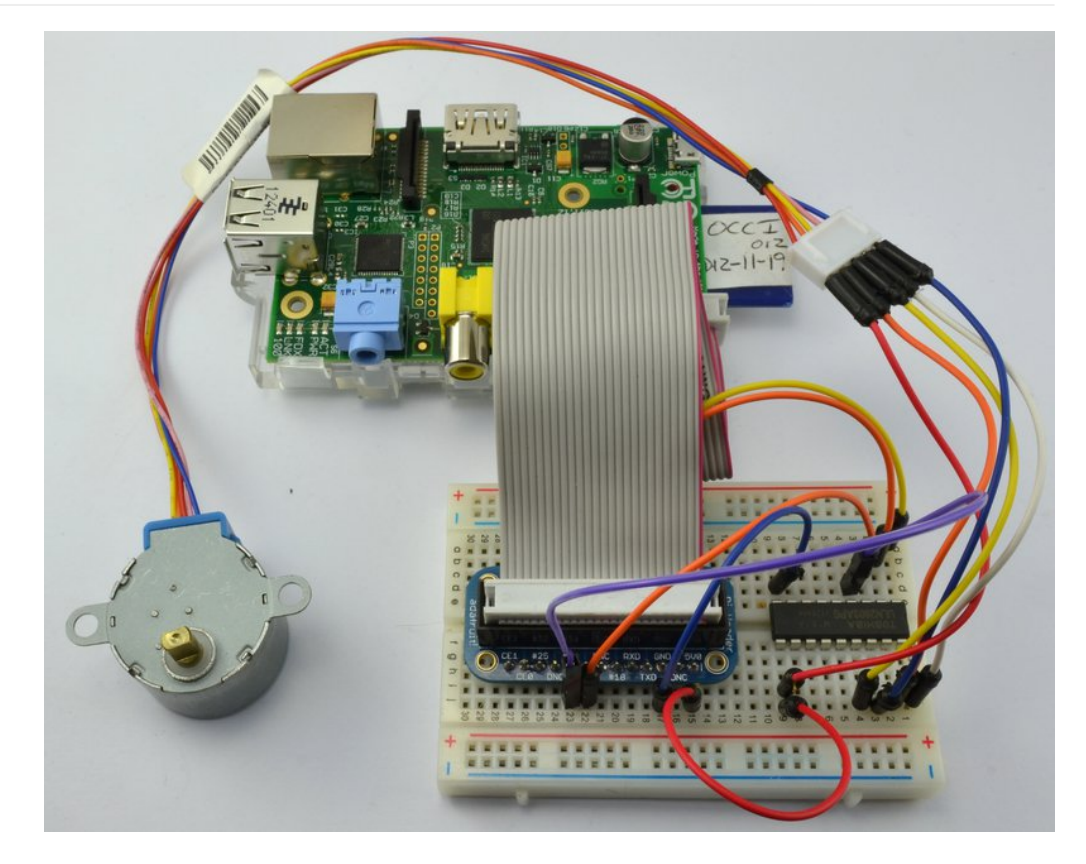

در این مقاله نحوه کنترل استپر موتور توسط برد رسپبری پای و آی سی کنترل کننده موتورD293L که در درس دهم برای کنترل موتور DC از آن استفاده گردید، مورد بررسی قرار می گیرد.

همچنین چگونگی جایگزینی آی سی 2803ULN به عنوان درایور آموزش داده می شود.

برای این پروژه فرقی نمی کند که از D293L یا 2803ULNاستفاده کنید. اگر تراشه دیگری ندارید، استفاده از 2803ULN به خاطر قیمت ارزان و دارا بودن چهار خروجی جداگانه، آن را به بهترین گزینه تبدیل می کند.

استپر موتورها دارای توان مصرفی پان بوده و نسبت به موتور های DC و سروو به جریان الکتریکی کمتری نیاز دارند. برای کارکرد مناسب این پروژه می توانید از خروجی V5 رسپبری پای استفاده کنید، فقط در نظر داشته باشید که رسپبری پای به یک منبع تغذیه مناسب با حداقل جریان آمپر 1 متصل باشد.

### قطعات مورد نیاز:

قطعات مورد نیاز برای انجام این آموزش را می توانید از بخش فروشگاه صنعت بازار تهیه کنید:

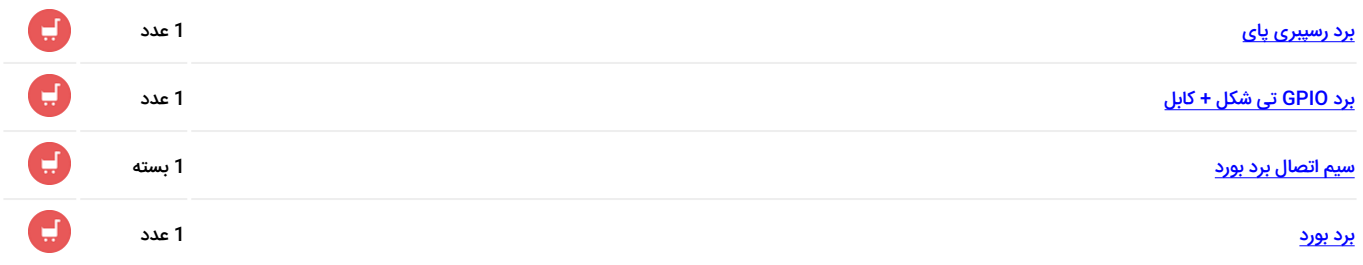

### صنعت بازار

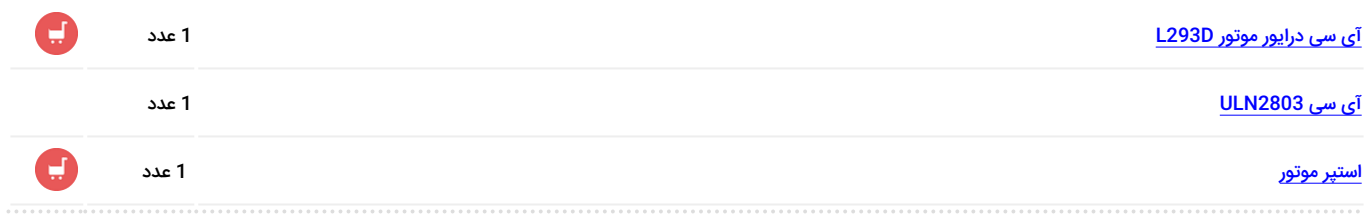

سخت افزار (L293D):

استپر موتور به کار گرفته شده در این آموزش از نوع 5 سیم می باشد، و برای راه اندازی آن از هر دو سمت درایور L293D استفاده می شود، که به معنای وجود اتصالات زیاد در برد بورد می باشد.

در انتهای سیم ها یک سوکت 5 راهه وجود دارد که از طریق سیم جامپر می توان آن ها به برد بورد متصل کرد.

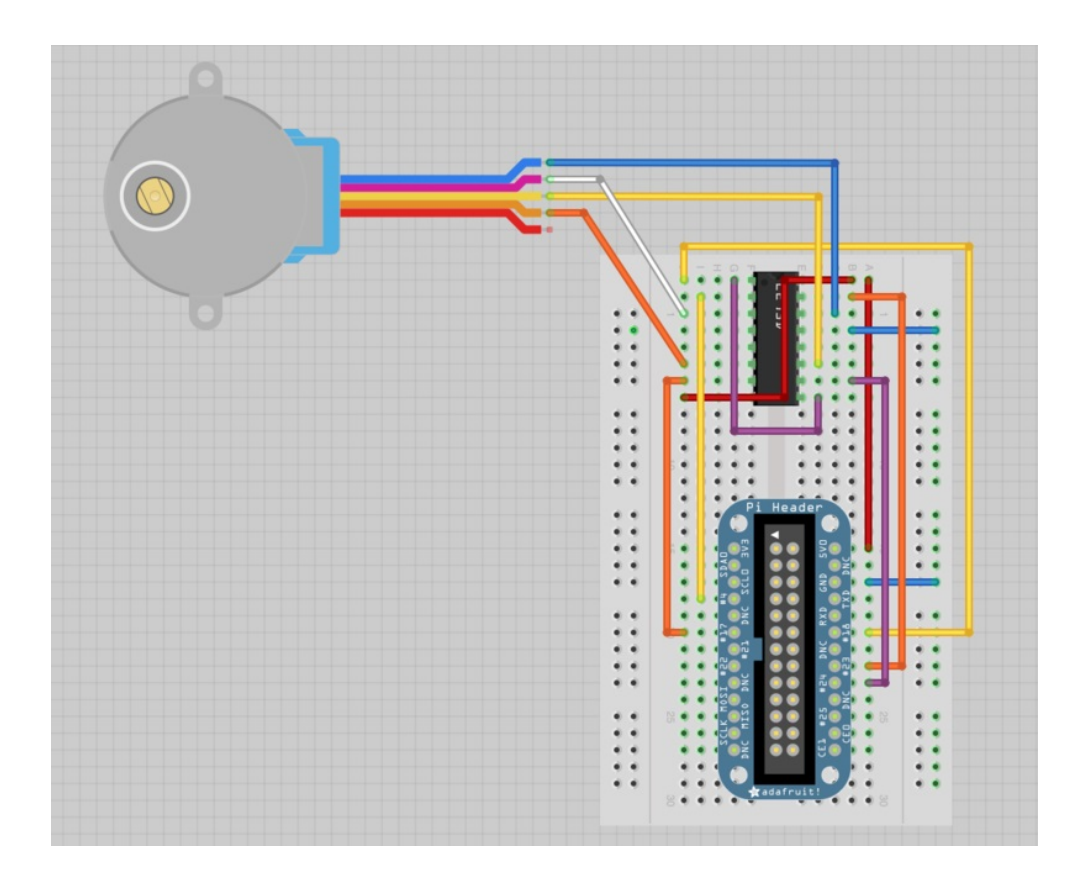

توجه داشته باشید که سیم قرمز رنگ به جایی متصل نمی شود.

نکته: فقط از رنگ سیم ها برای شناسایی آنها استفاده کنید، محل خارج شدن سیم از موتور راه مناسبی برای شناسایی سیم نمی باشد.

### سخت افزار(2803ULN(:

در صورتی که از 2803ULN استفاده می کنید، هر 5 سیم به کار خواهد رفت. مانند حالت قبل از سیم جامپرها برای اتصال به برد بورد استفاده کنید.

توجه کنید که روش و مباحث بیان شده، فقط برای کنترل استپر موتورهای 5 سیم دو قطبی می باشد.

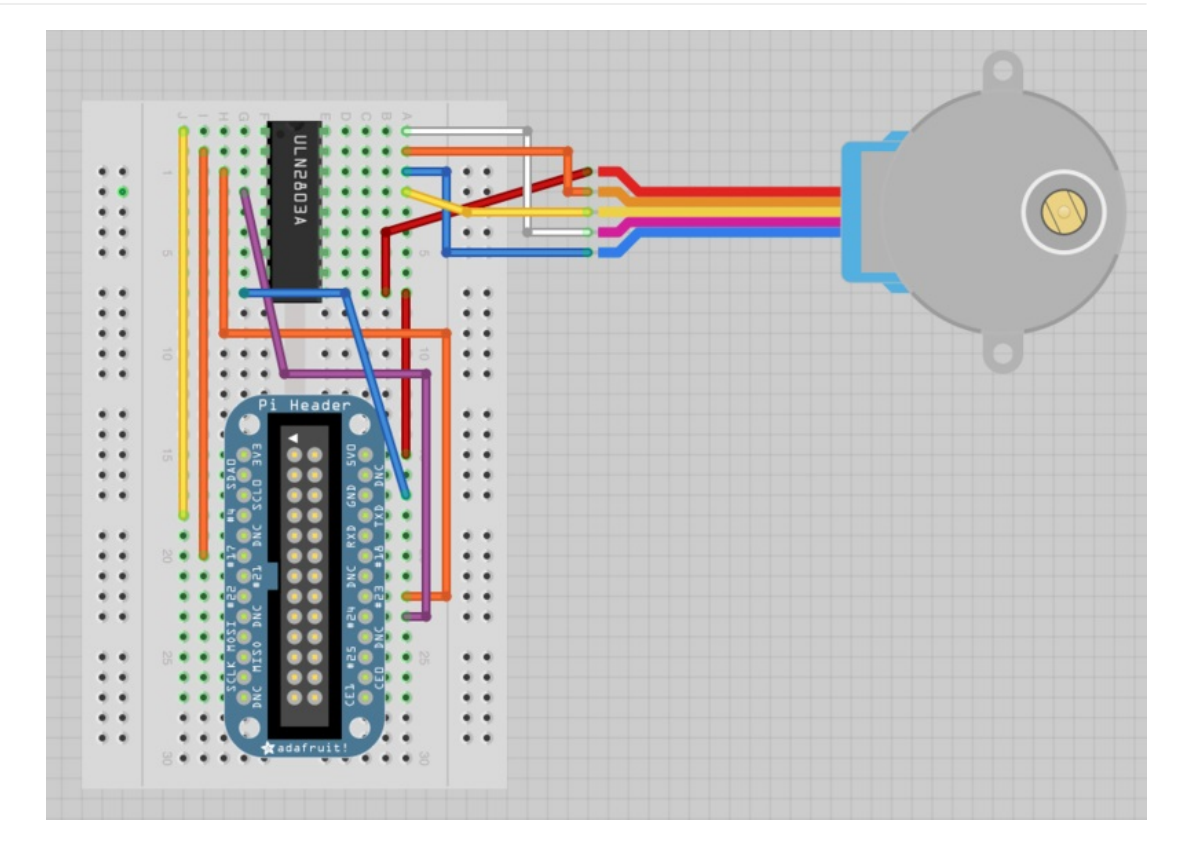

اگرچه در کد زیر از پایه 18پورت GPIO به عنوان پایه فعالساز استفاده شده ولی اینکار فقط زمانی که از D293L استفاده می کنید، لازم است.

#### استپر موتور:

این موتورها از چرخ دنده و آهنربای الکترو مغناطیسی برای چرخش در هر پله استفاده می کنند.

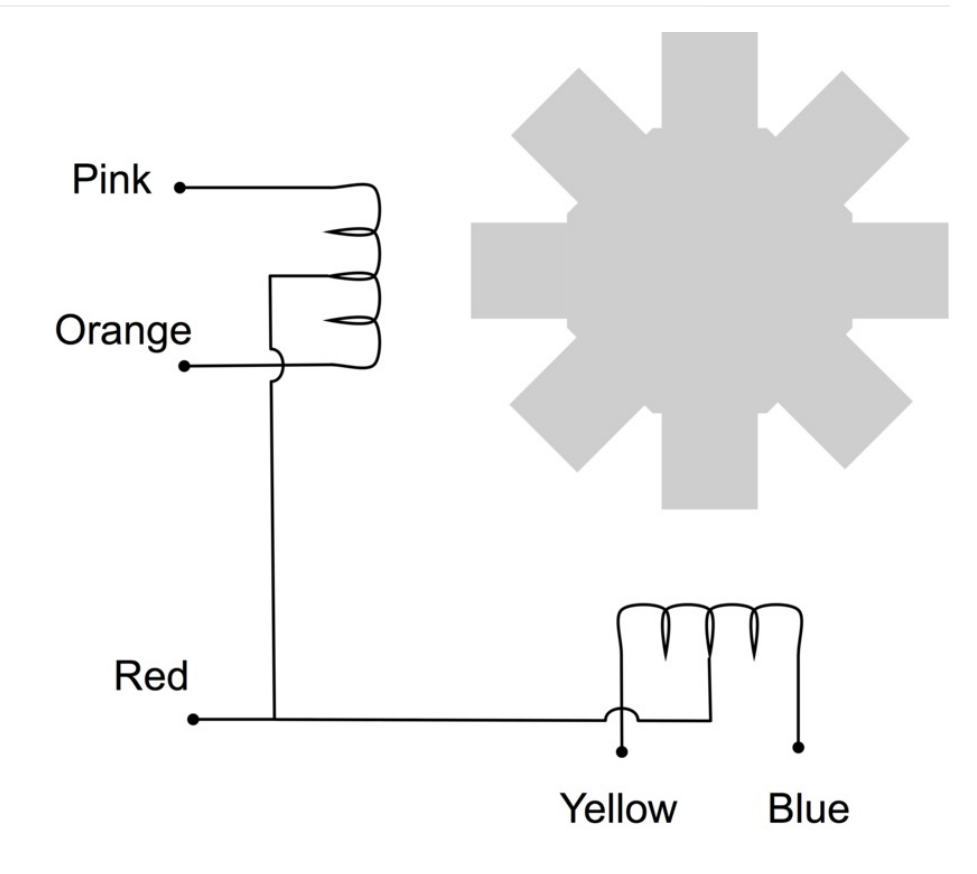

با وارد کردن انرژی به سیم پیچ سمت راست، موتور شروع به چرخش می کند. تعداد پله ها برای چرخش 360 درجه، در واقع همان تعداد دندانه های چرخ دنده می باشد.

موتور استفاده شده در این درس، 8 پله می باشد. اما با توجه به دارا بودن جعبه دنده 1:64، برای چرخش کامل نیازمند 8\*64 = 512 پله است.

در این درس از سیم قرمز رنگ استفاده نمی شود. به کارگیری آن تنها زمانی توصیه می شود، که نوع متفاوتی از مدار درایور استفاده شود، که اجازه بازگشت هیچ جریانی از سیم پیچ ها را نمی دهد. وجود اتصال مرکزی میان سیم پیچ ها بدین معناست، که بدون استفاده از مدار معکوس کننده جریان می توان به بخش راست یا چپ سیم پیچ نیرو وارد کرده و اثر جریان بازگشتی را دریافت کرد.

در صورتی که از درایور L293D استفاده می کنید، نیازی به این اتصال میانی نیست، چون این درایور توانایی تولید جریان معکوس را دارد. لذا شما می توانید جریان را به هر کدام از سیم پیچ ها وارد کنید.

#### : ULN2803

آی سی درایور موتور D293L در درس دهم مورد بررسی قرار گرفت. حال آی سی پرکاربرد 2803ULN بررسی می گردد.

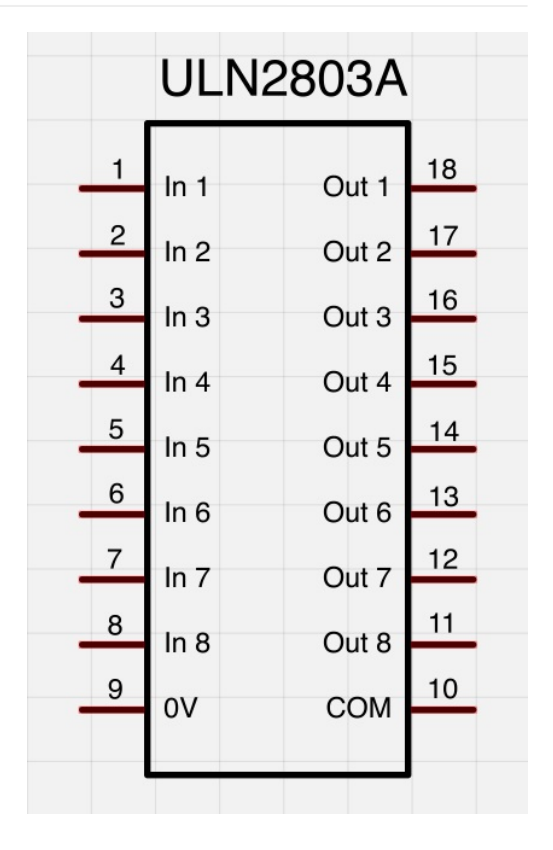

D293L در حقیقت دارای 4 خروجی می باشد، که می توانند به طور متقارن عمل معکوس سازی را انجام دهند. اما 8 2803ULN خروجی دارد، که سیگنال های ضعیف تولید شده توسط پین های GPIO برد رسپبری پای را تقویت کرده و اجازه اعمال جریان های قوی تر را می دهد.

 برخلاف D293L، خروجی2803ULN فقط در یک جهت جریان تولید می کند، لذا باید از سیم قرمز مشترک استفاده شود. بنابراین به جای به کارگیری تمامی سیم پیچ بین سیم صورتی و نارنجی، فقط به نیمی از آن که بین سیم قرمز مشترک و صورتی قرار دارد، انرژی وارد می شود.

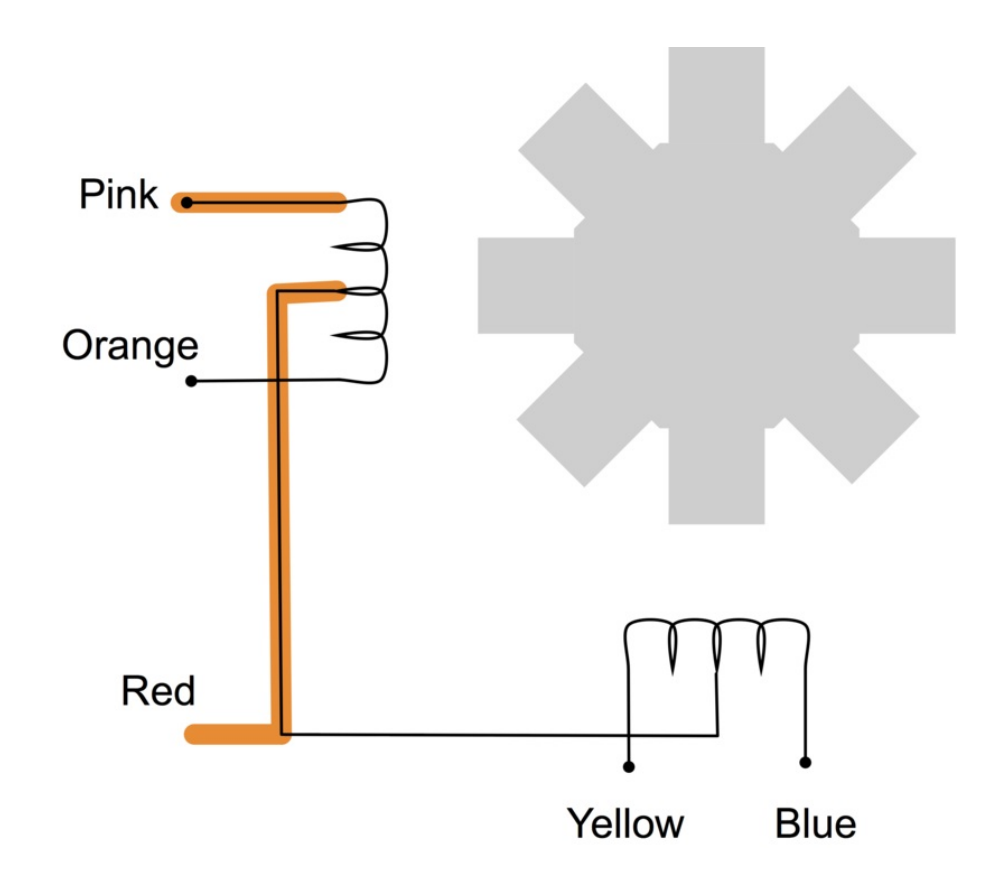

### صنعت بازار

#### نرم افزار:

نرم افزار مورد استفاده برای هر کدام از تراشه های D293L یا 2803ULN کاملا مشابه می باشد. در این پروژه از کتابخانهی GPIO.Rpi استفاده شده است. اگر شما قبلا از آن استفاده نکرده اید، ابتدا از طریق این لینک آن را نصب کنید.

برای نصب کد، باید به وسیله SSH به برد رسپبری پای خود متصل شده با وارد کردن دستور زیر پنجره ی ویرایشگر (window editor (را باز کنید:

 $nano stepper.py$ \$

در ادامه کد زیر را در آن وارد کرده و در نهایت با استفاده از X-CRTL و سپسY آنرا ذخیره نماد.

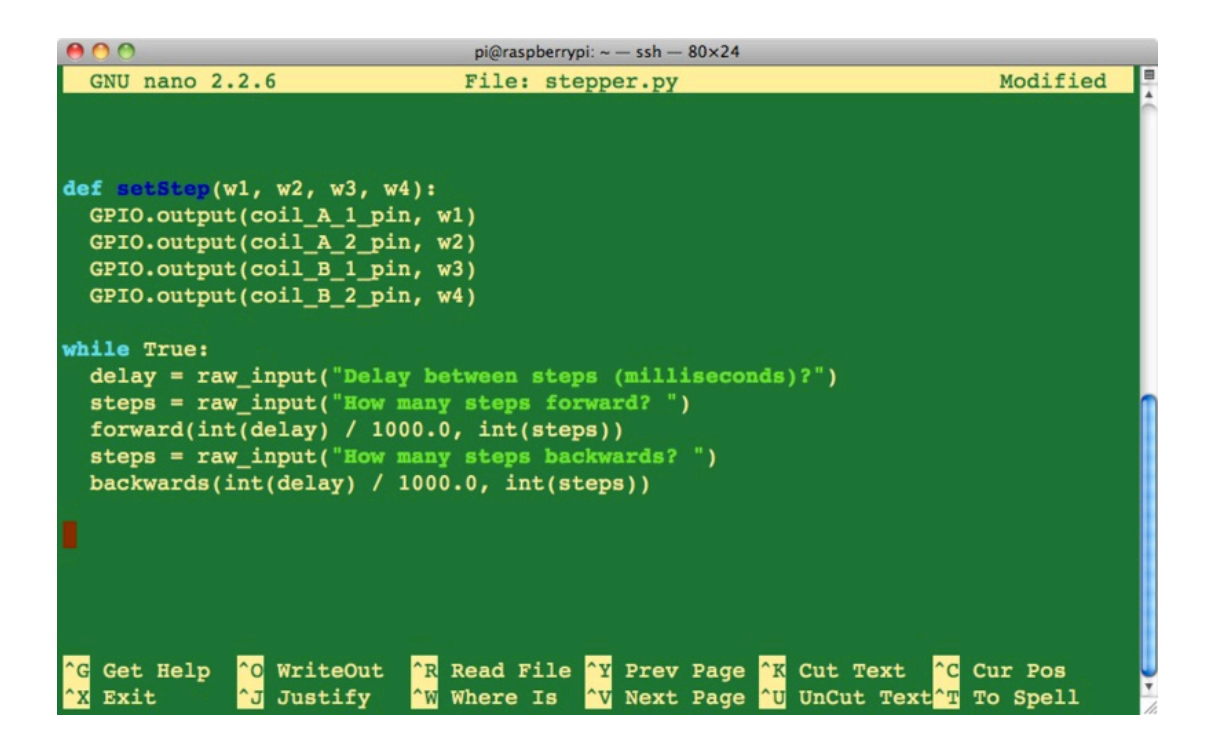

import RPI.GPIO as GPIO import time  $GPIO, setmode(GPIO,BCM)$  $enable\_pin = 18$  $coil_A_1_pi = 4$  $coil_-A_-2$  pin = 17  $\text{coil}_{B_1} B_1$  pin = 23  $coil_B_2_pi = 24$ 

```
(GPIO.setup(enable_pin, GPIO.OUT
 (GPIO.setup(Coil_A_1_pin, GPIO.OUT(GPIO.setup(coil_A_2_pin, GPIO.OUT(GPIO.setup(coil_B_1_pin, GPIO.OUT)(GPIO.setup(Coil_B_2_pin, GPIO.OUT)(GPIO.output(enable_pin, 1)
 : (def forward (delay, steps
: (for i in range (0, steps
(selfStep(1, 0, 1, 0)(time.sleep(delay\text{ (}setStep(0, 1, 1, 0)(time.sleep(delay(setstop(0, 1, 0, 1))(time.sleep(delay\text{SetStep(1, 0, 0, 1)}(time.sleep(delay: (def backwards (delay, steps
: (for i in range(0, steps))(setstop(1, 0, 0, 1))(time.sleep(delay(setstop(0, 1, 0, 1))(time.sleep(delay\text{ (}setStep(0, 1, 1, 0)(time.sleep(delay(setstop(1, 0, 1, 0))(time.sleep(delay
:(def setStep(w1, w2, w3, w4))(GPIO.output(Coil_A_1_pi), w1(GPIO.output(Coil_A_2_pin, w2(GPIO.output(Coil_B_1_pin, w3))(GPIO.output(Coil_B_2_pin, w4)
```
: while True  $("? (delay = raw_input("Delay between steps (millisecons)$  $f''$  ?steps = raw\_input("How many steps forward  $((forward(int (delay) / 1000.0, int(steps$ 

#### $\binom{m}{k}$  ?steps = raw\_input("How many steps backwards  $( (backgrounds(int (delay) / 1000.0, int(steps)))$

استپر موتورها در زمان سکون هم هنوز فعال بوده و موقعیت خود را حفظ می کنند، که این خود نیاز به داری دارد. در صورتی که نیاز به حفظ موقعیت و وضعیت ندارید، دستور setStep(0,0,0,0) را فراخوانی کنید تا سیم پیچ ها آزاد گردند. در این صورت محور موتور آزادانه حرکت می کند و جریان زیادی مصرف نخواهد کرد.

### تست و نکات نهایی:

برنامه باید در حالت user-super اجرا گردد، بنابراین دستور زیر را در session SSH وارد کنید.

sudo python stepper.py\$

در ادامه مقدار تاخیر(5 مقدار خوبی است)و سپس تعداد پله ها (512 برای چرخیدن کامل) را وارد کنید.

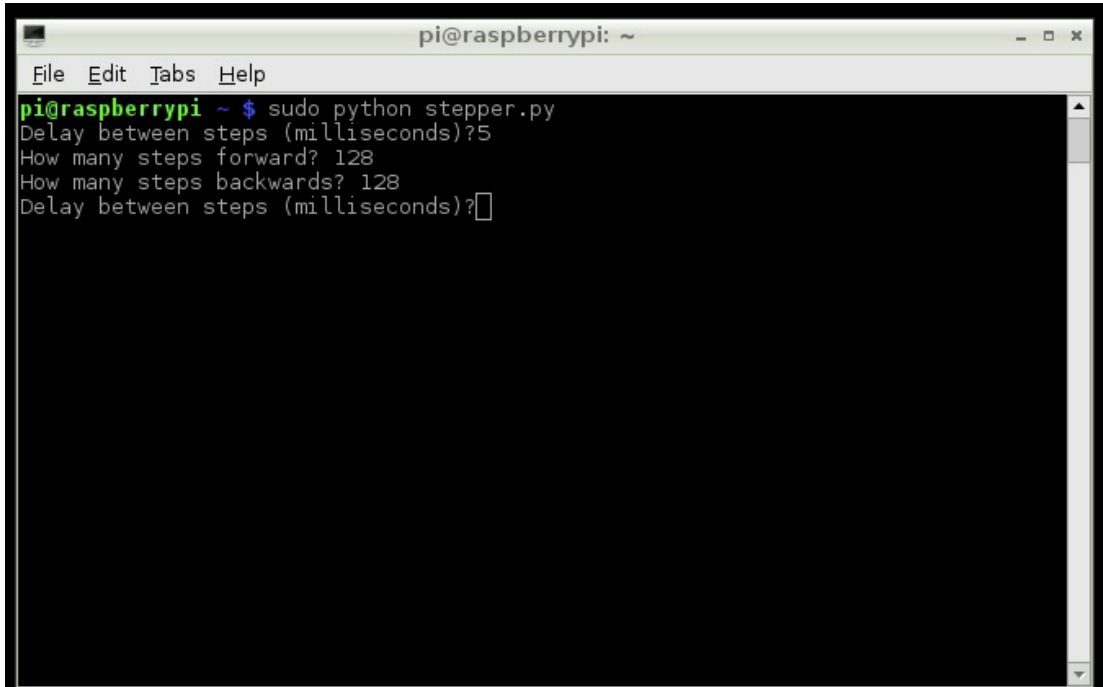

برای پیدا کردن حداکثر سرعت موتور، زمان تاخیر را کاهش دهید.

[راه اندازی سنسور دمای دیجیتال 20B18DS با برد رزبری پای | درس دوازدهم](https://www.sanatbazar.com/tech/electronic/item/189-%D8%B1%D8%A7%D9%87-%D8%A7%D9%86%D8%AF%D8%A7%D8%B2%DB%8C-%D8%B3%D9%86%D8%B3%D9%88%D8%B1-%D8%AF%D9%85%D8%A7%DB%8C-%D8%AF%DB%8C%D8%AC%DB%8C%D8%AA%D8%A7%D9%84-%E2%80%8F%E2%80%8E-ds18b20%E2%80%8E%E2%80%8F-%D8%A8%D8%A7-%D8%A8%D8%B1%D8%AF-%D8%B1%D8%B3%D9%BE%D8%A8%D8%B1%DB%8C-%D9%BE%D8%A7%DB%8C-%D8%AF%D8%B1%D8%B3-%D8%AF%D9%88%D8%A7%D8%B2%D8%AF%D9%87%D9%85)

برای بهتر شدن محتوای مطالب لطف کنید نظرات، پیشنهادات و انتقادات خود را با ما در میان بگذارید...

ترجمه شده توسط تیم الکترونیک سایت صنعت بازار | منبع: adafriut